## MYQUINTET.LU INTERNET SITE

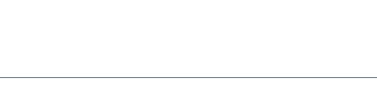

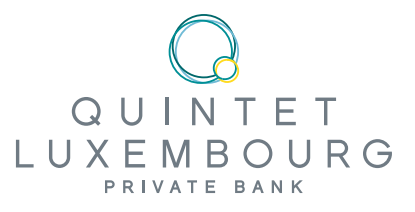

### CONNECTING

Please select one of the two options **QR-Code** or Smartcard.

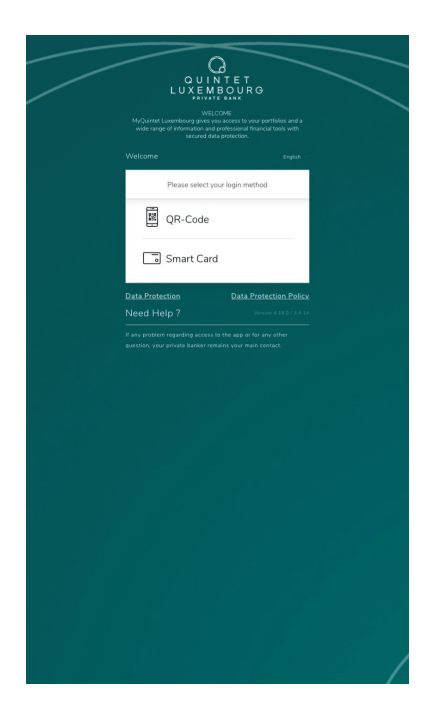

To connect to your personal area, go to myQuintet.lu

You will need the following:

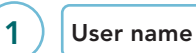

in the letter enclosed with this guide

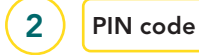

initial one received under separate cover

(to be changed when you connect for the first time)

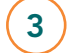

3 Smartcard code

To get this, use the "press" button on your Smartcard. The Smartcard is enclosed with the letter.

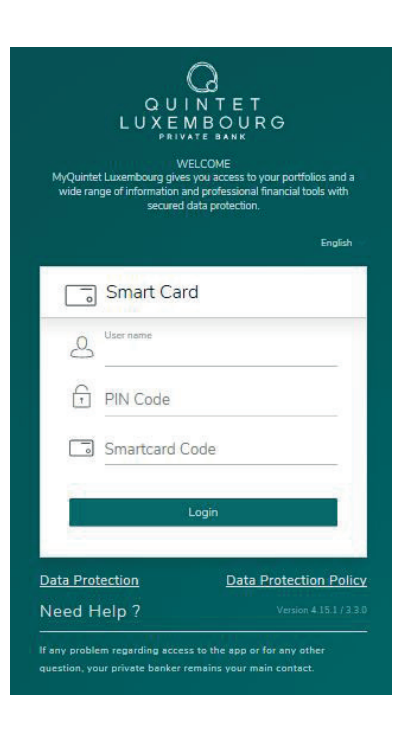

# MYQUINTET.LU INTERNET SITE

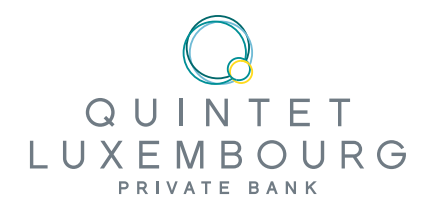

## HOW TO CONNECT WITHOUT A SMARTCARD

You can access your MyQuintet space without using your Smartcard. There are two options:

#### CONNECT FROM YOUR PC WITH A QR CODE

1. Download the MyQuintet QR Code application on to your smartphone or tablet from the App Store (IOS) or Google Play Store (Android).

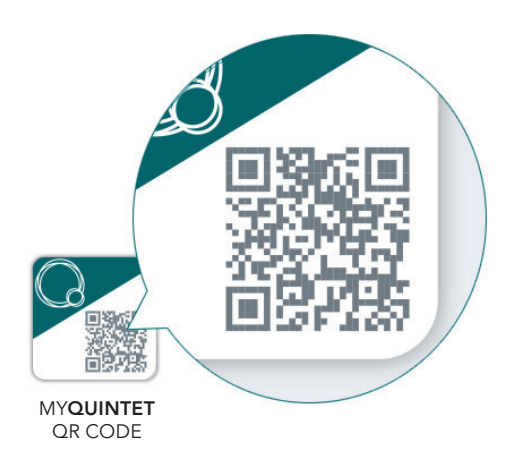

- 2. Open the MyQuintet QR Code application.
- 3. Accept the General Terms and Conditions by clicking on Confirm.
- 4. Scroll through the 3 presentation screens using Next page.
- 5. Click Start to being registering your mobile device
	- A. Enter your username and click on Next page .
	- B. Enter your PIN and click on **Next page.**
	- C. Take your Smartcard, click on Press. Put in the random code displayed on the screen of your SmartCard and then click Next page.
- 6. Opt to activate the biometric functions or not.
- 7. Authorise the MyQuintet QR Code application to access the camera on your Smartphone or tablet. This allows the application to use the camera. To read the QR Code (it never gives access to your picture library).
- 8. Go to and click on MyQuintet at the top right of the home screen
- 9. Choose connection method "Scan".
- 10. Take your smartphone or tablet. With the MyQuintet QR Code app open and put your smartphone or tablet opposite the screen of your PC
- 11. Enter your PIN in your smartphone or tablet, or use biometric recognition.

#### CONNECT FROM YOUR SMARTPHONE OR TABLET USING BIOMETRIC RECOGNITION

If digital (Touch ID on iOS or Fingerprint on Android) or facial recognition (Face ID on iOS or Face Unlock on Android) is available and activated on your smartphone or tablet, the application will suggest activating it on first connection. You can always activate it in the **Client Centre** menu.

You can opt to identify yourself with your fingerprint or use facial recognition.

This option can also be activated in the MyQuintet QR Code application.